# **Machine Learning HW6**

ML TAs mlta-2022-spring@googlegroups.com

#### **Outline**

- 1. Task introduction
- 2. Dataset & Submit format
- 3. Submission & Grading
- 4. Useful information

#### **Task introduction**

#### **Task introduction - GAN**

- 1. When you want to project some random variables into specific space
- 2. GAN structure: Generator and Discriminator

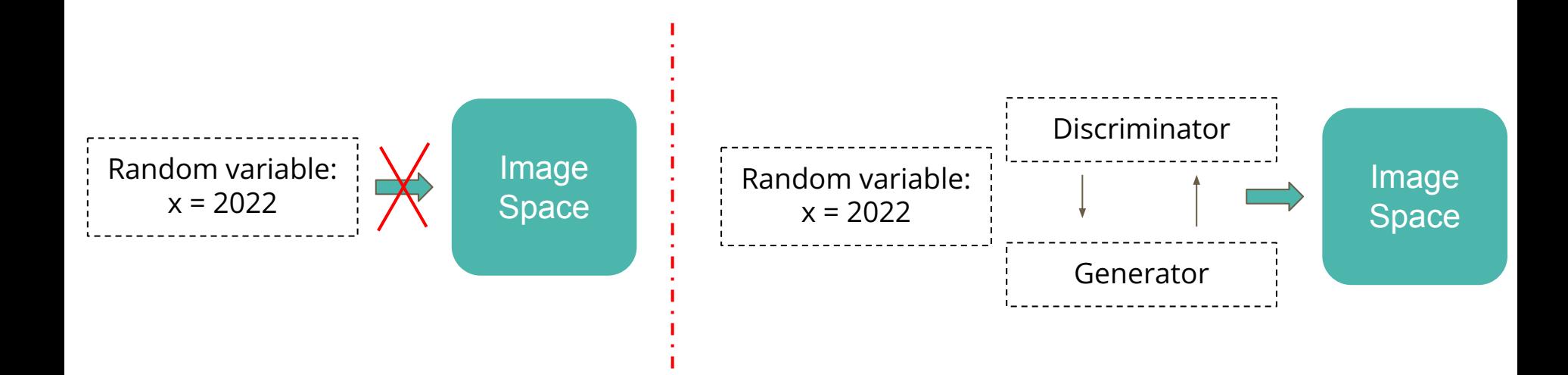

# **Task introduction - Anime face generation**

- 1. Input: random number
- 2. Output: Anime face
- 3. Implementation requirement: DCGAN & WGAN & WGAN-GP
- 4. Target: generate 1000 anime face images

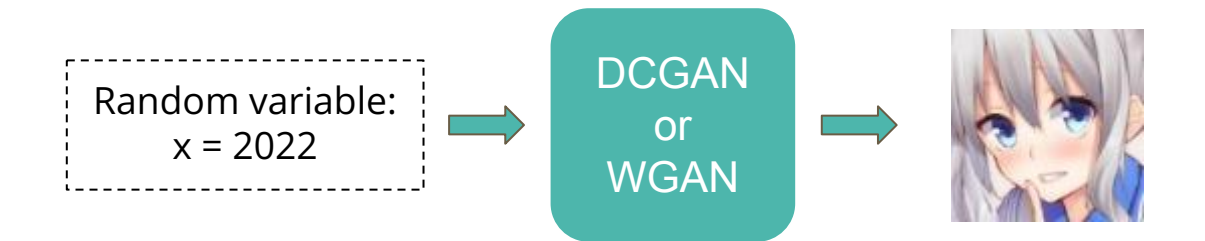

#### **Task introduction - Evaluation metrics**

FID (Frechet Inception Distance) score

- 1. Use another model to create features for real and fake images
- 2. Calculate the Frechet distance between distribution of two features

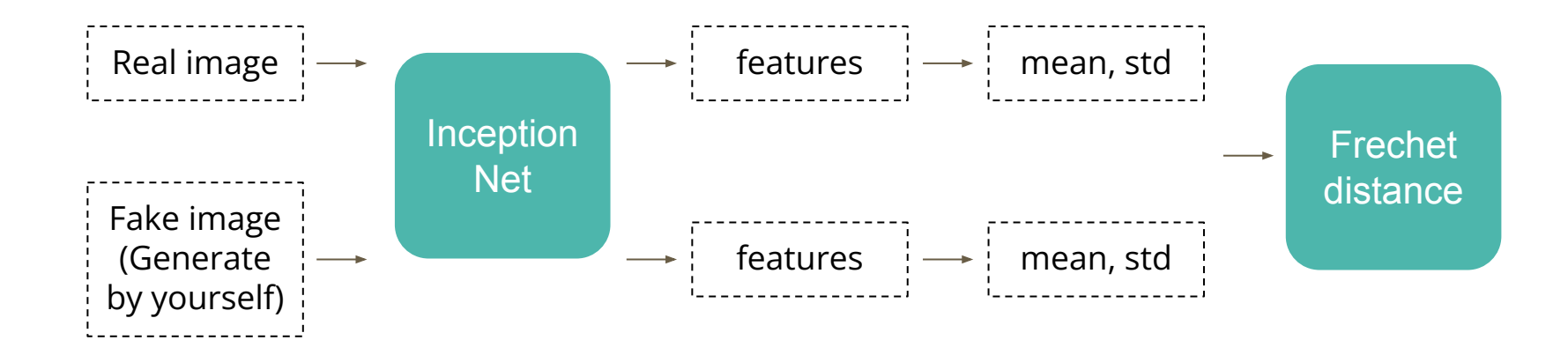

#### **Task introduction - Evaluation metrics**

AFD (Anime face detection) rate

- 1. To detect how many anime faces in your submission
- 2. The higher, the better

#### **Dataset & Summit format**

#### **Dataset & Submit format**

#### **Crypko**

- 1. Website which can generate anime face by yourself
- 2. Thanks Arvin Liu for collecting the dataset
- 3. [Website Link](https://crypko.ai/)

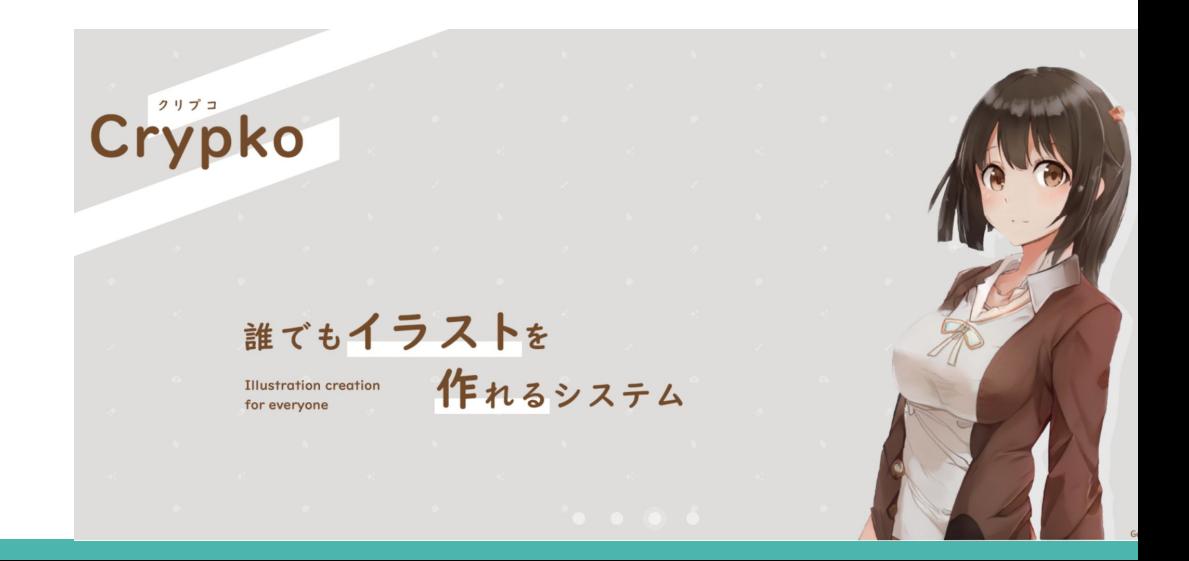

### **Dataset & Submit format**

#### **Crypko**

- 1. Dataset link is in the colab
- 2. Dataset format
- 3. There are 71,314 pictures in the folder
- 4. You can use additional datas to increase the performance\*

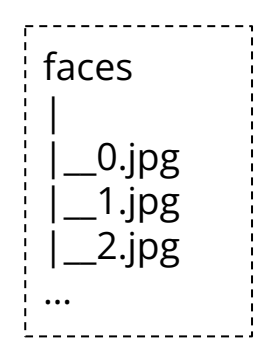

\*If you use additional data, please keep the relevant data and we reserve the right to verify additional data.

# **Submission & Grading**

# **Submission & Grading**

- 1. You should generate **1000** images, and name each image **<number>**.jpg a. e.g. 1.jpg, 2.jpg, … , 1000.jpg
- 2. Use **tar** to compress your images, and name the file with **.tgz** as extension.
- 3. The untarred files should not contain the folder.
- 4. The compressing code is provided in the sample code.
- 5. Sample script:

cd <the images folder> && tar -zcvf ../images.tgz \*.jpg

6. The folder containing your generated images **should only contain 1000 images.**

# **Submission & Grading - JudgeBoi General Rules**

- 5 submission quota per day, reset at midnight.
	- Users not in the whitelist will have no quota.
- The countdown timer on the homepage is for reference only.
- We do limit the number of connections and request rate for each IP.
	- If you cannot access the website temporarily, please wait a moment.
- The system can be very busy as the deadline approaches
	- If this prevents uploads, we do not offer additional opportunities for remediation
- Please do not attempt to attack JudgeBoi.
- Every Friday from 6:00 to 9:00 is our system maintenance time.
- For any JudgeBoi issues, please post on NTUCOOL discussion
	- Discussion Link: [https://cool.ntu.edu.tw/courses/11666/discussion\\_topics/91777](https://cool.ntu.edu.tw/courses/11666/discussion_topics/91777)

### **Submission & Grading - JudgeBoi HW6-Specific Rules**

- Only \*.tgz file is allowed, file size should be smaller than **2MB**.
- You can only select one submission since there is no private score.
	- If none of the submissions is selected, we will use the first submission.
- JudgeBoi should complete the evaluation within one minute.
	- You do not need to wait for the progress bar to finish
- **● Please DO NOT directly upload the anime pictures from internet**

# **Submission & Grading**

- Leaderboard: JudgeBoi (4%)
- Code submission: NTU COOL (2%)
- Report submission: Gradescope (4%)

# **Submission & Grading - Leaderboard**

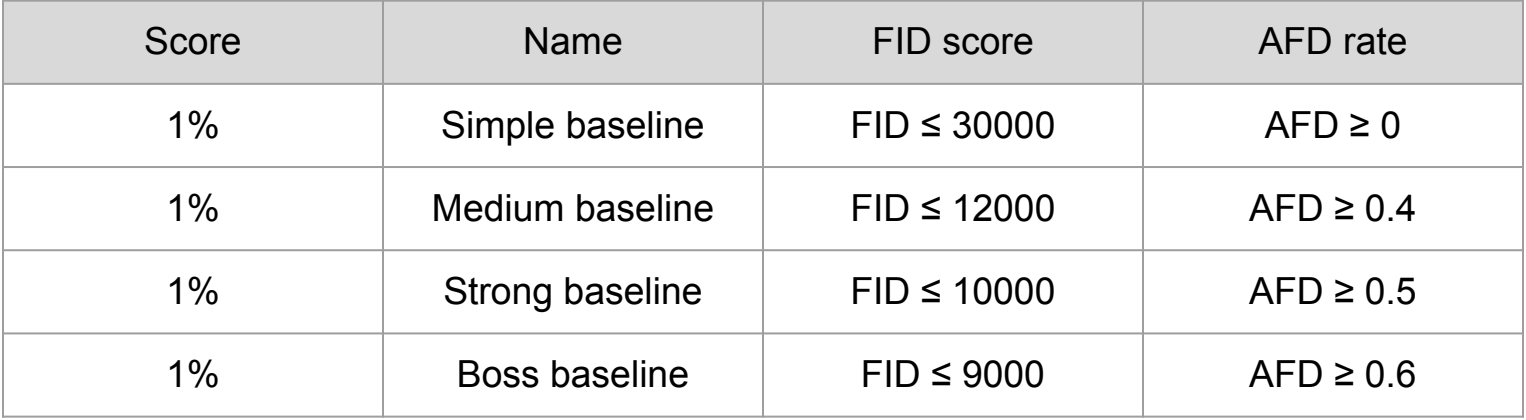

**Deadline: 2022/4/22 23:59**

# **Submission & Grading - Leaderboard**

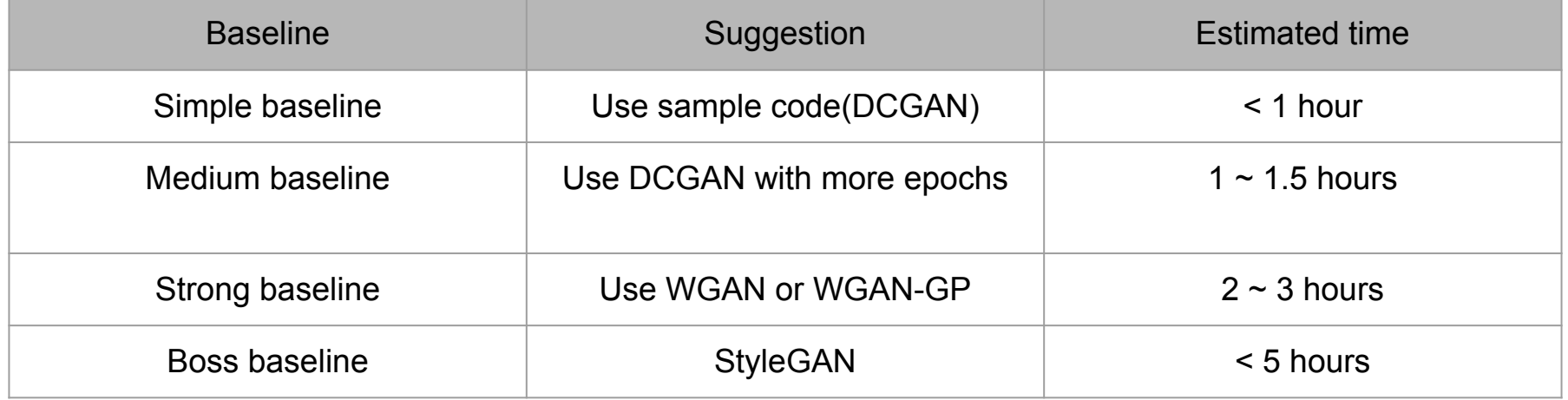

# **Submission & Grading - NTU COOL**

- 1. Compress the code, and submit to NTU COOL, the format is show below Ex: <student\_id>\_hw6.zip
- 2. Only submit the code you use, do not submit other files (model ,data…)
- 3. Deadline: 2022/4/22 23:59

# **Submission & Grading - Gradescope**

Report questions:

- 1. Describe the difference between WGAN\* and GAN\*\*, list at least two differences
- 2. Please plot the "Gradient norm" result.
	- a. Use training dataset, set the number of discriminator layer to 4 (minimum requirement)
	- b. Plot two setting:
		- i. weight clipping
		- ii. gradient penalty
	- c. Y-axis: gradient norm(log scale), X-axis: discriminator layer number (from low to high)

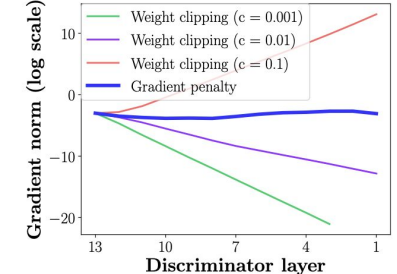

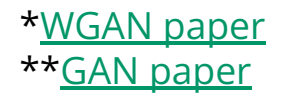

# **Submission & Grading - Gradescope**

Report submission:

- 1. Submit the files on gradescope
- 2. Deadline: 2022/4/22 23:59

### **Regulations**

- You should NOT plagiarize, if you use any other resource, you should cite it in the reference.
- You should NOT modify your prediction files manually.
- Do NOT share codes or prediction files with any living creatures.
- Do NOT use any approaches to submit your results more than 5 times a day. Do NOT use additional data or pre-trained models.
- Your assignment will not be graded and your final grade x 0.9 if you violate any of the above rules.
- Prof. Lee & TAs preserve the rights to change the rules & grades.

#### **Useful information**

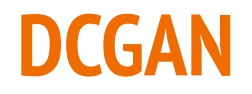

- 1. Sample code implementation
- 2. Use serveral conv layers to generate image

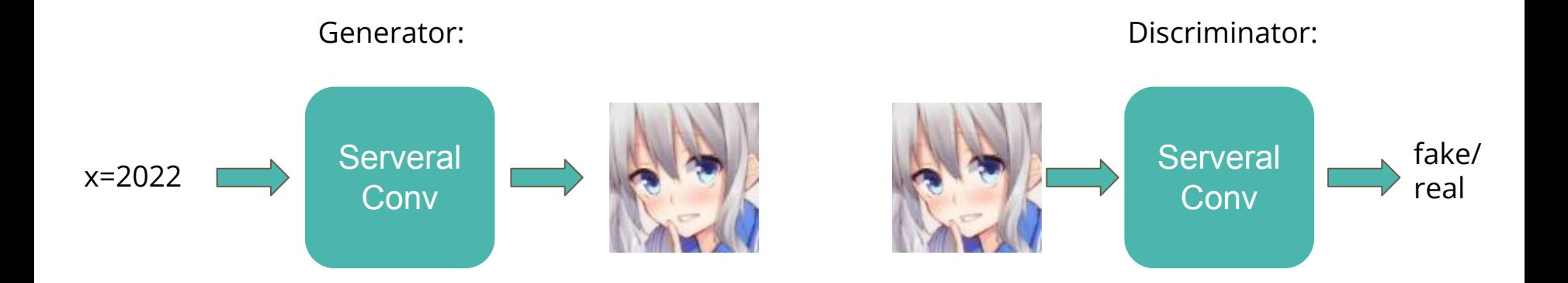

#### **WGAN & WGAN-GP**

- 1. WGAN: Modify from DCGAN
	- a. Remove the last sigmoid layer from the discriminator.
	- b. Do not take the logarithm when calculating the loss.
	- c. Clip the weights of the discriminator to a constant  $(1 -1)$ .
	- d. Use RMSProp or SGD as the optimizer.
	- e. [Link](https://github.com/eriklindernoren/PyTorch-GAN/blob/master/implementations/wgan/wgan.py)
- 2. WGAN-GP: Modify from WGAN
	- a. Use gradient penalty to replace weight clipping
	- b. Gradient penalty accumulate gradient from an interpolated image
	- c. [Link](https://github.com/eriklindernoren/PyTorch-GAN/blob/master/implementations/wgan_gp/wgan_gp.py)

# **StyleGAN**

- 1. StyleGAN
	- a. First transform latent variable z to w
	- b. Use w in different stage in generator (Deal with different resolutions)
	- c. Useful [link](https://github.com/lucidrains/stylegan2-pytorch)

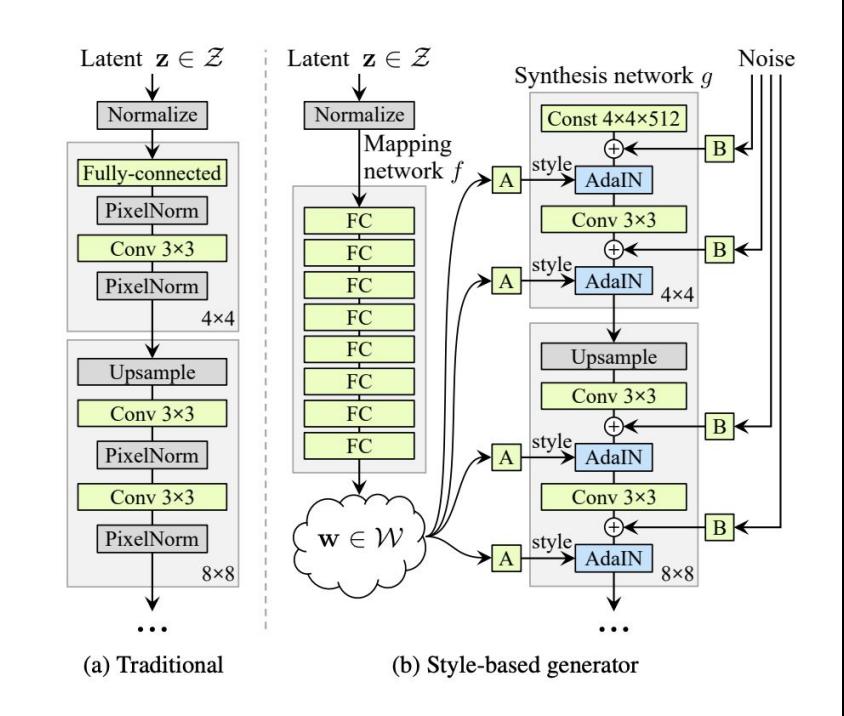

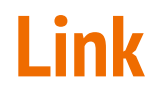

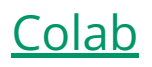